## **Your Site Settings**

**Create@USQ User Guide** 

Last Updated: March 2023

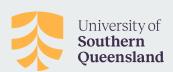

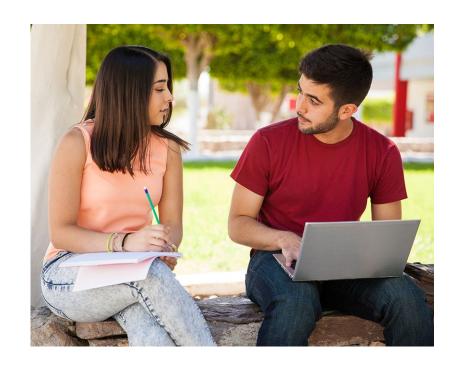

## **Site Settings**

The Settings Section inside your blog dashboard is where you configure how your blog works.

To access settings click on the 'Settings' Tab in the left-hand menu:

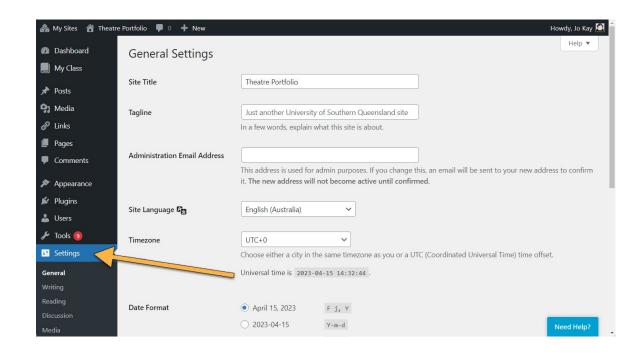

## Below is a short description of each section of your site settings:

- **General** Where you configure the broad settings of your site including your site title and tagline, site admin email address, how you want date and time displayed and your timezone.
- Writing Controls your writing experience.
- Reading Controls how your site displays to visitors, your RSS feed options and your site
  privacy options. This is where you control who can view your site using site visibility options.
- **Discussion** Determines how comments are handled on your posts and pages.
- Media Controls how your media is displayed.
- Blog Avatar The blog avatar settings is used to upload an avatar that you can display in your sidebar using the blog avatar widget.